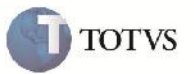

### *Enviar Notfis Usando Filtro por Filial*

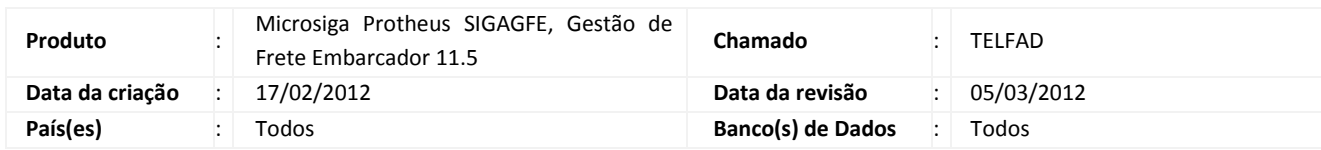

# Importante

Implementadas melhorias que permitem gerar o arquivo Notfis, ausando a opção de filtrar por Filial, permitindo que seja possível informar uma faixa de filiais para geração do arquivo, e não apenas a geração de notas da filial corrente.

## **Procedimento para Implementação**

O sistema é atualizado logo após a aplicação do pacote de atualizações (Patch) deste chamado.

### **Procedimento para Utilização**

- 1. É necessário haver mais de uma filial disponível na base.
- 2. Em Atualizações > EDI > Enviar Notfis, informar os parâmetros necessários para geração do arquivo, e uma faixa de filiais disponíveis.
- 3. Gerar o arquivo.
- 4. Verificar no local especificado, que o arquivo foi gerado corretamente, contemplando todas as filiais.

### **Informações Técnicas**

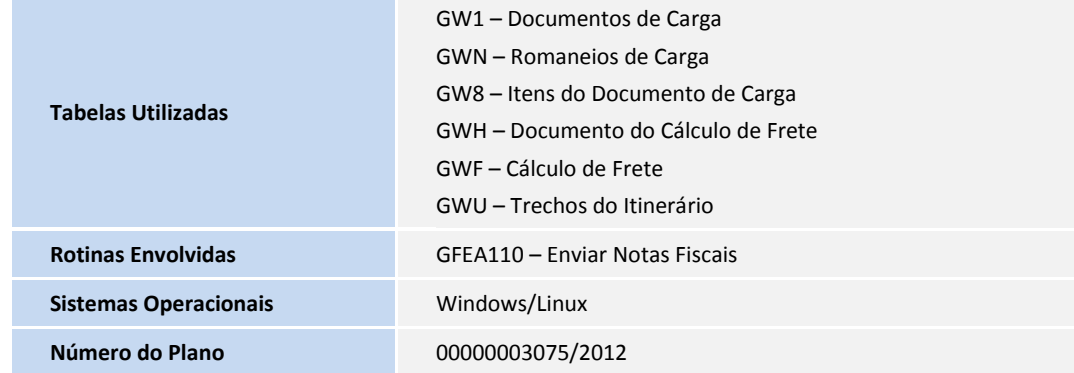